## **Download historik/kørebog**

## **Sådan downloader du din kørselshistorik**

Log på platformen – vælg **Køretøj** – vælg **Ruter**

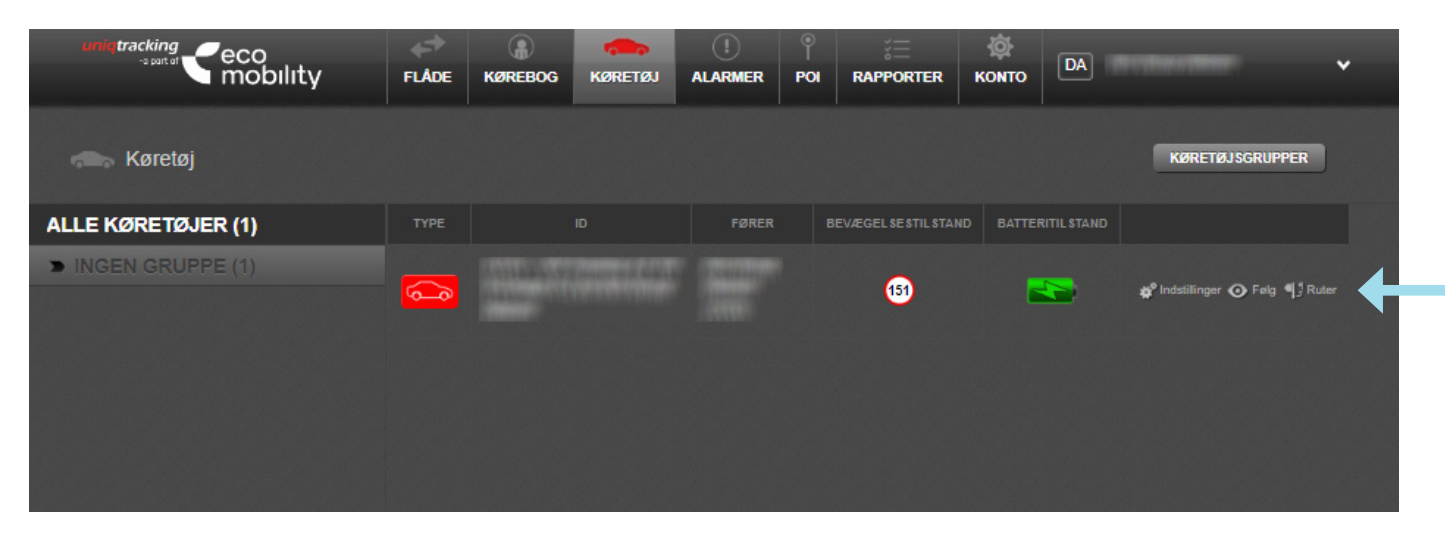

Vælg **Rute liste oversigt** og angiv **datoer.**

Vælg efterfølgende **Eksporter** for at hente kørt data ned for den valgte periode. **HUSK** at tjekke for erhverv og privat kørsel og tilføje kommentarer (kørebog).

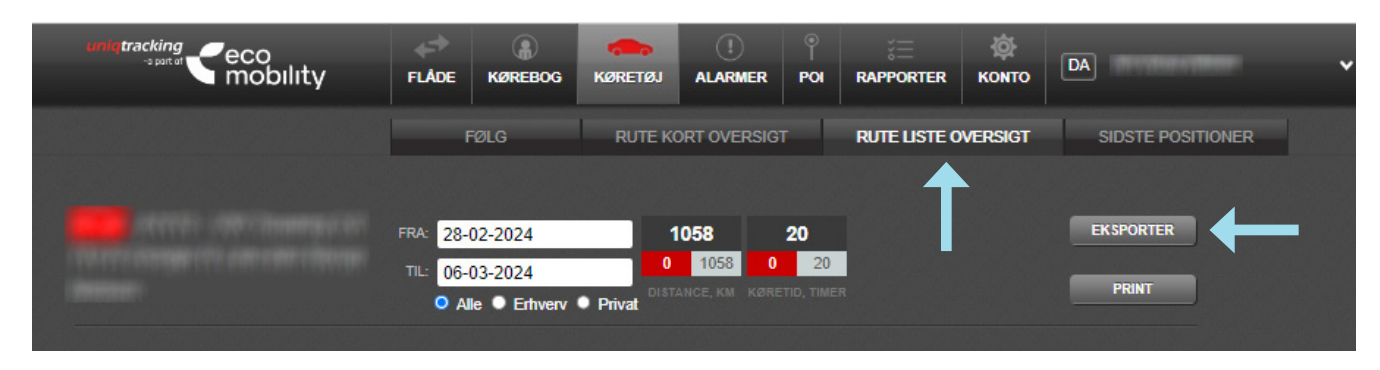

Du får nu dine data i en Excel-fil.

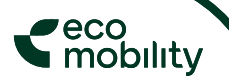